# **生化學會新網頁**

# 會員帳號開通與信箱認證步驟

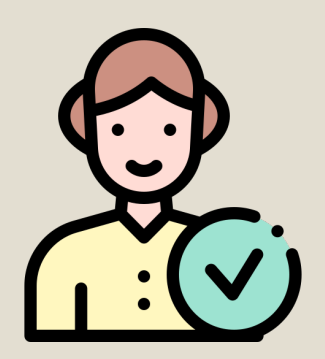

**預設帳號為E-mail 預設密碼為生日(yyyymmdd)**

# **新網站註冊之會員 2022年之前註冊之會員**

**若您於學會留有電子信箱,已將帳號密碼寄送至您的信箱。 未收到信件(未留存電子信箱、電子信箱已失效、信件被阻擋等因素) 請與學會聯繫。**

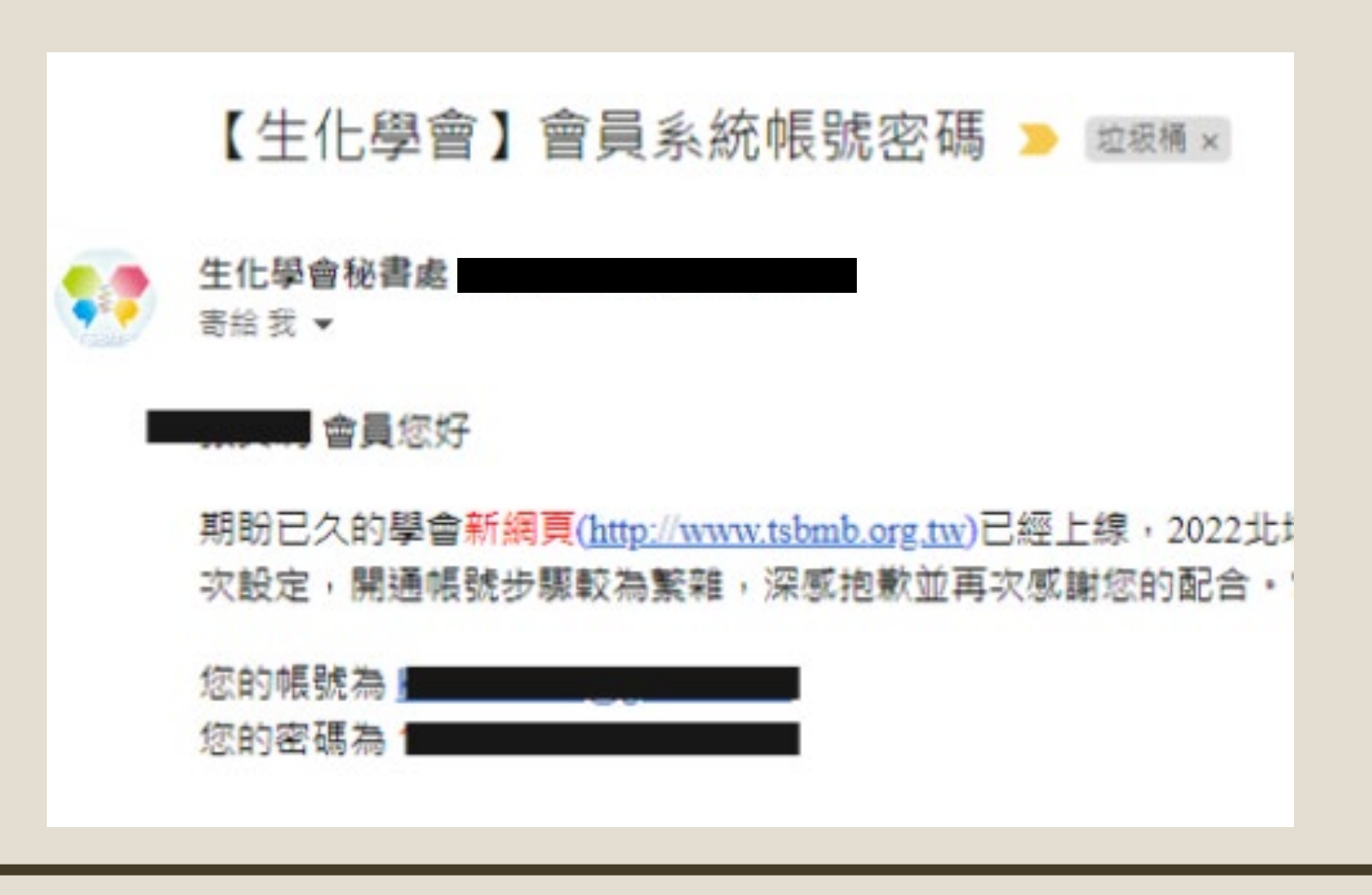

## **進入學會新網頁**➊**會員專區**➋**會員登入**

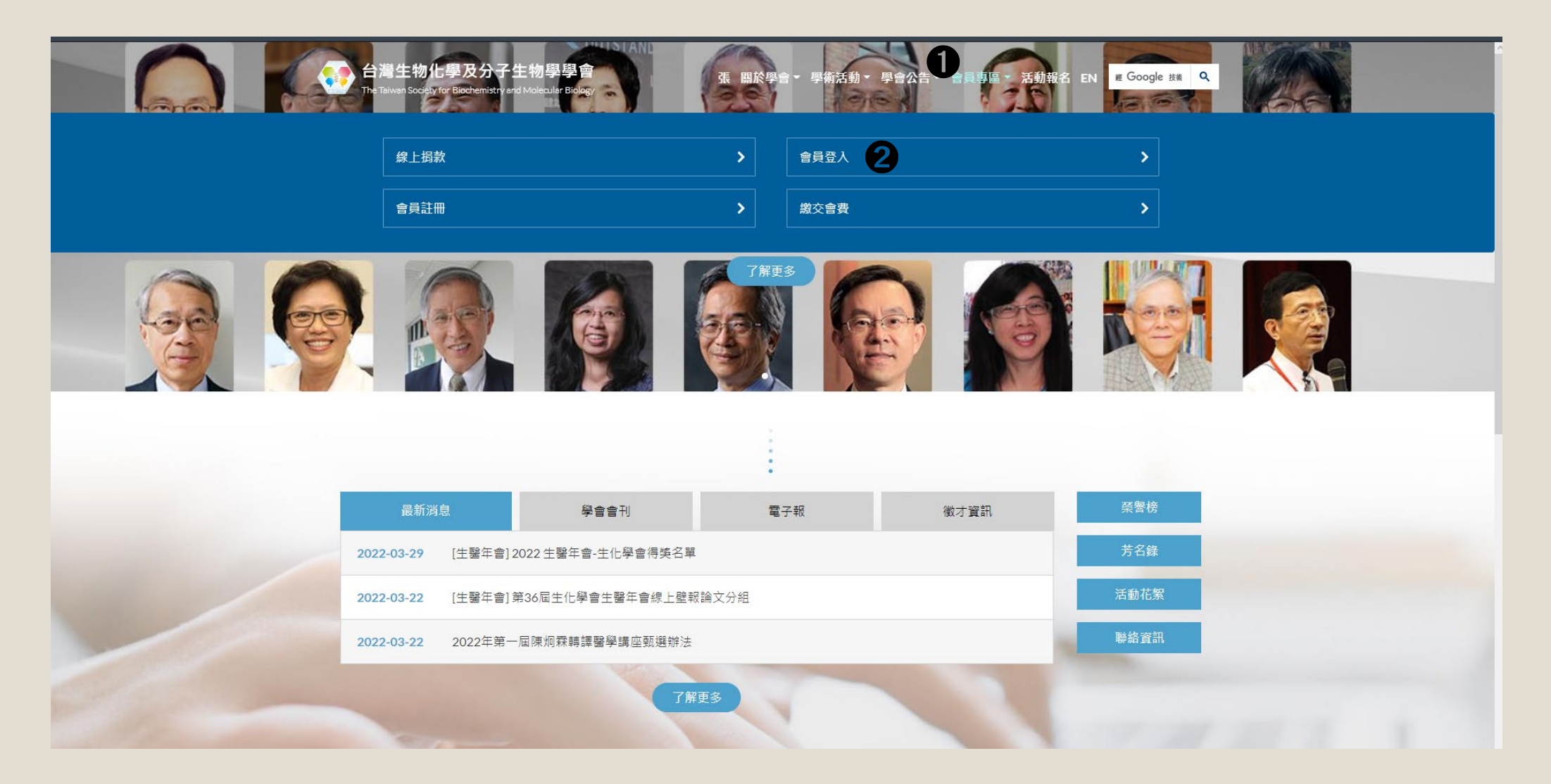

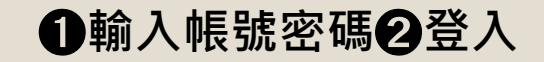

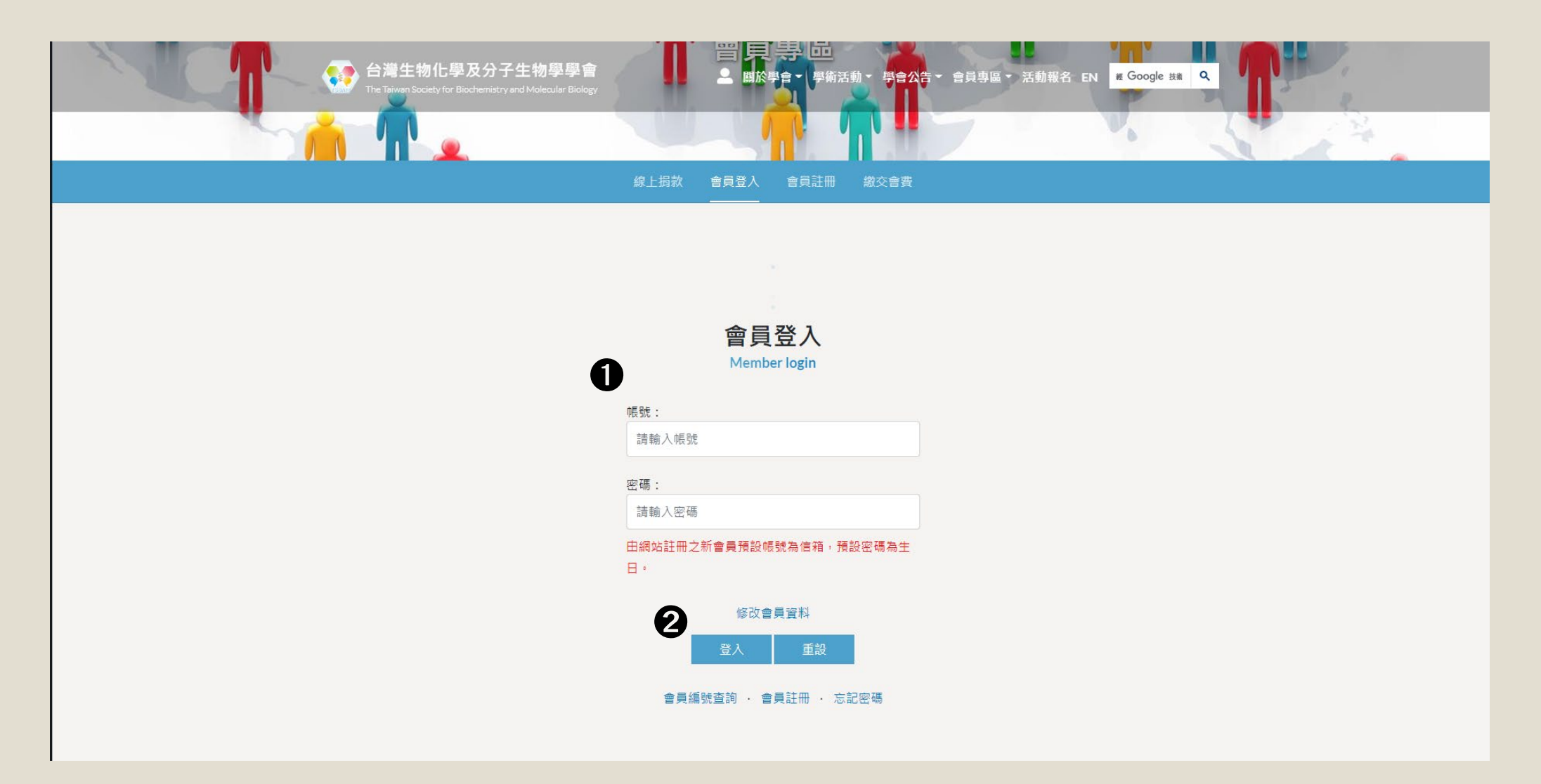

### **確定**➋**修改您的資料**➌ **E-mail務必填寫您會使用的信箱,以發送驗證信 確認修改** ➎**確定**

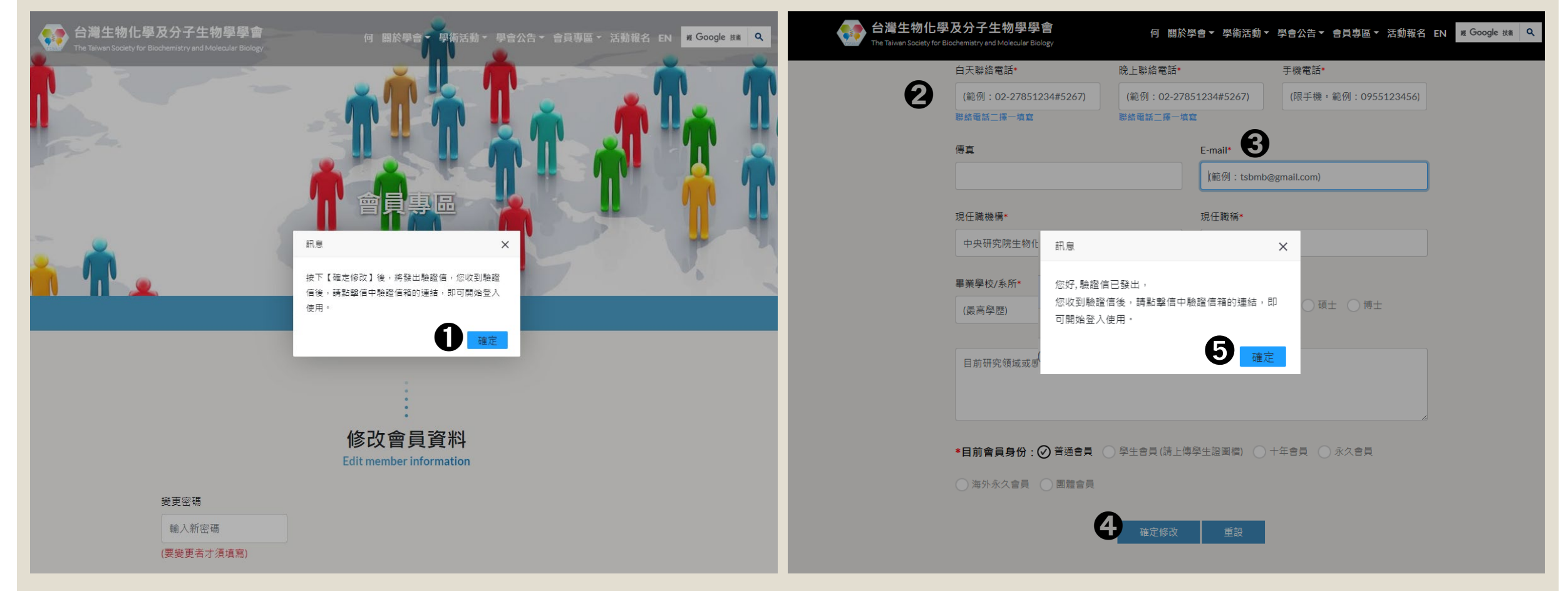

## **至您所填寫之信箱點擊註冊信內的連結**➋**自動跳轉網頁即完成認證,成為正式會員**

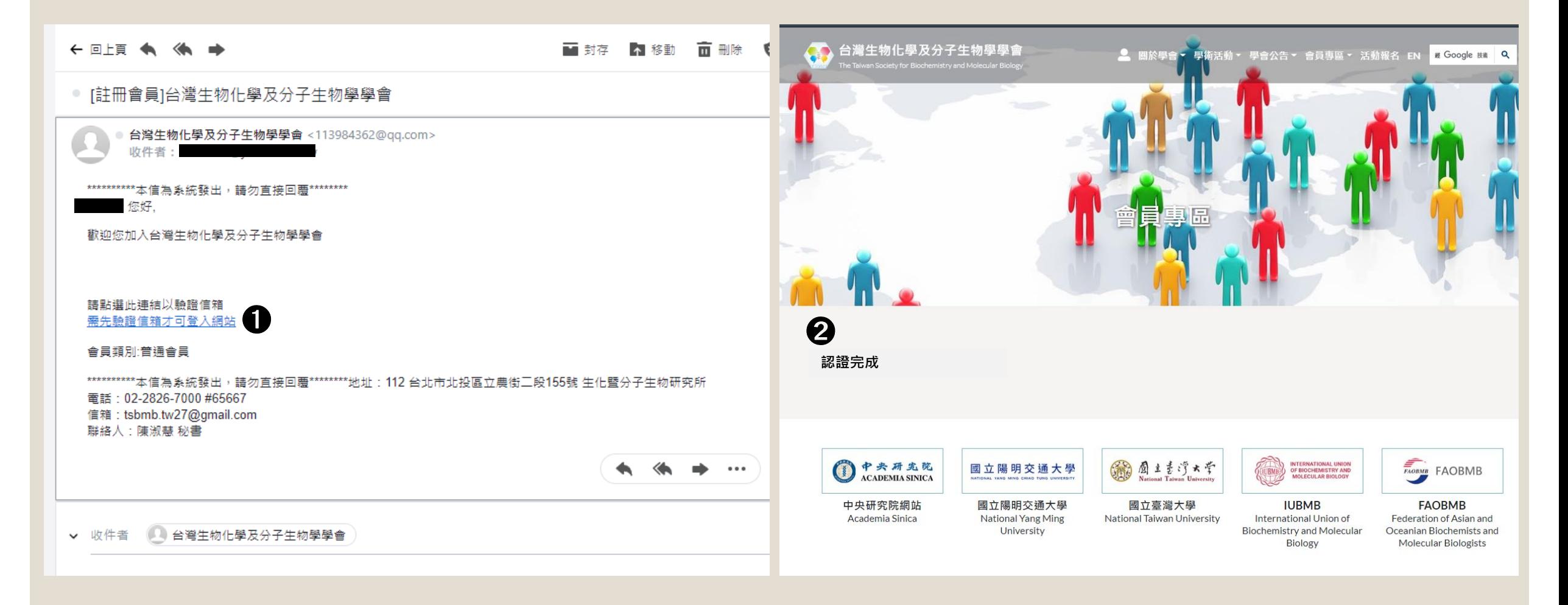